# **www.pce-group-europe.com**

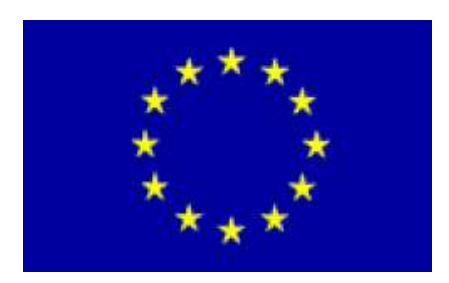

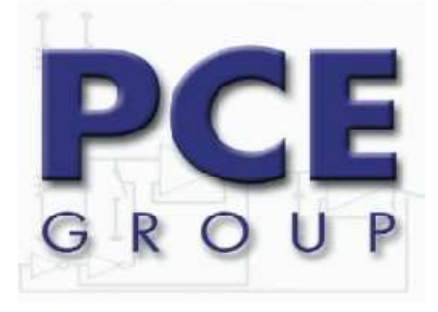

PCE Deutschland GmbH & Co.KG<br>Im Langel 4<br>Deutschland<br>D-59872 Meschede<br>Tel: 029 03 976 99-29<br>Fax: 029 03 976 99-29 info@warensortiment.de www.warensortiment.de

# Цифровой динамометр

**PCE-FM 50**

**С программным интерфейсом**

Руководство пользователя

# **1. Характеристики прибора**

- 5 кг, высокое разрешение и точность

- 3 типа единиц измерения: кг, фунты, Ньютоны

- Возможность измерения усилия сжатия и растяжения

- Функция сохранения последнего максимального и минимального значений

- Настройка нуля возможна во всех моделях данной серии – практичная функция учета тары

- Функция изменения скорости реакции (быстро или медленно)

- Функции дисплея: вперед / назад

- В комплект поставки входят адаптеры (крюк, оси, адаптеры и пр.)

- Прибор может быть установлен на специальном испытательном стенде с помощью адаптера на корпусе

- Низкое потребление энергии / в качестве опции предлагается зарядное устройство

- Индикация заряда батареи

- Микропроцессорное управление

- Защита от перегрузок

- В качестве опции предлагается испытательный стенд

## **Описание прибора. Фронтальная сторона, обратная сторона**

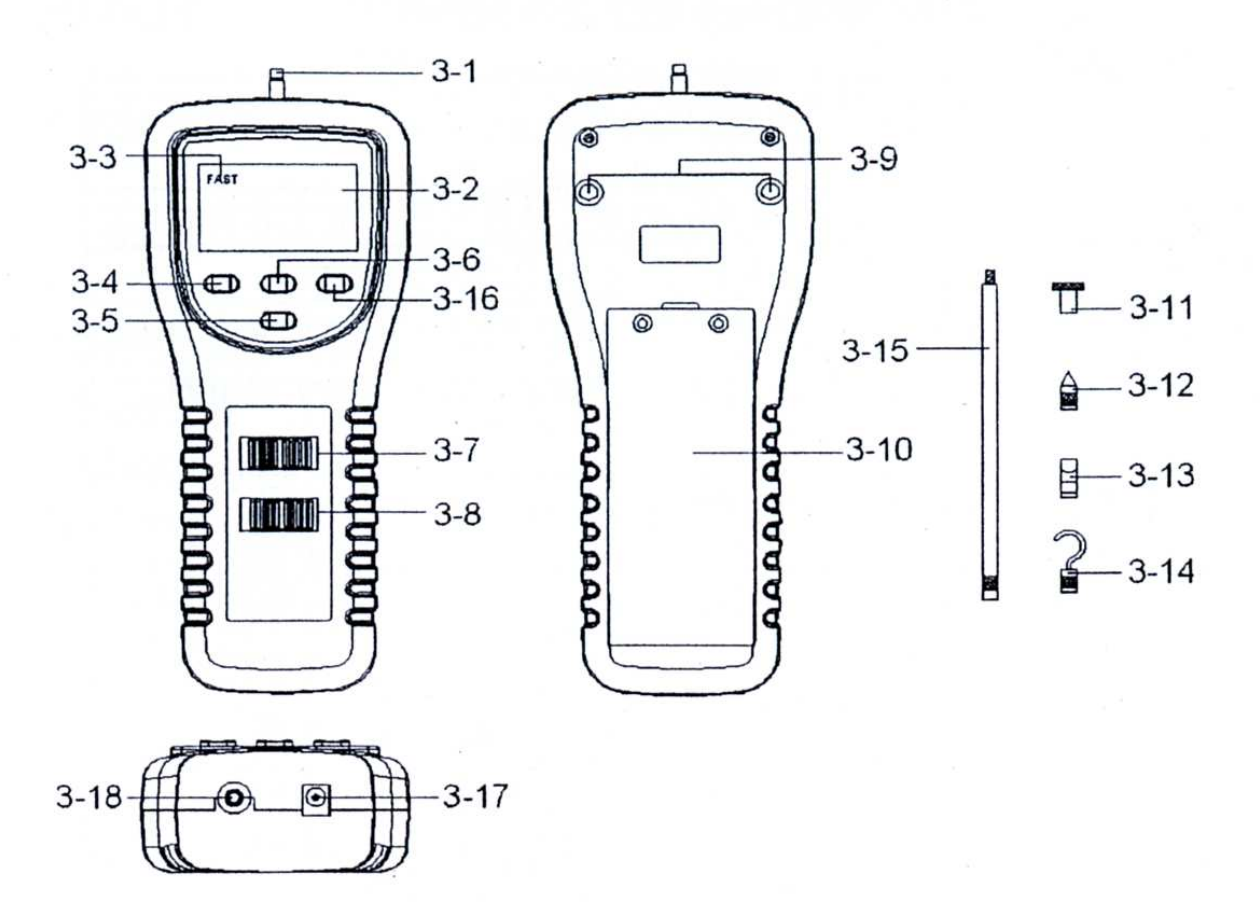

#### **Рис. 1**

3-1 Головка динамической ячейки

3-2 Дисплей LCD

3-3 Индикатор

- 3-4 Кнопка быстрого и медленного режима
- 3-5 Настройка положение изображения на дисплее LCD
- 3-6 Кнопка установки нуля
- 3-7 Кнопка выбора единиц измерения
- 3-8 Кнопка включения и выключения прибора (0 = выкл. / 1 = вкл.)
- 3-9 Разъемы крепление прибора на испытательном стенде
- 3-10 Крышка батарейного отсека
- 3-11 Плоский адаптер
- 3-12 Конусовидный адаптер
- 3-13 Заостренный адаптер
- 3-14 Адаптер крюк
- 3-15 Удлинитель120 мм
- 3-16 Подсветка дисплея
- 3-17 Разъем подключении сетевого адаптера 9В
- 3-18 Порт подключение (3,5 мм клинкерный штекер)

## **4. Проведение измерений**

#### **4.1 Подготовка к выполнению измерений**

1 ) Выбор между функцией испытания на растяжение или сжатие происходит автоматически. Если вы выбираете функцию «сжатие», то на дисплее появляется символ " - ".

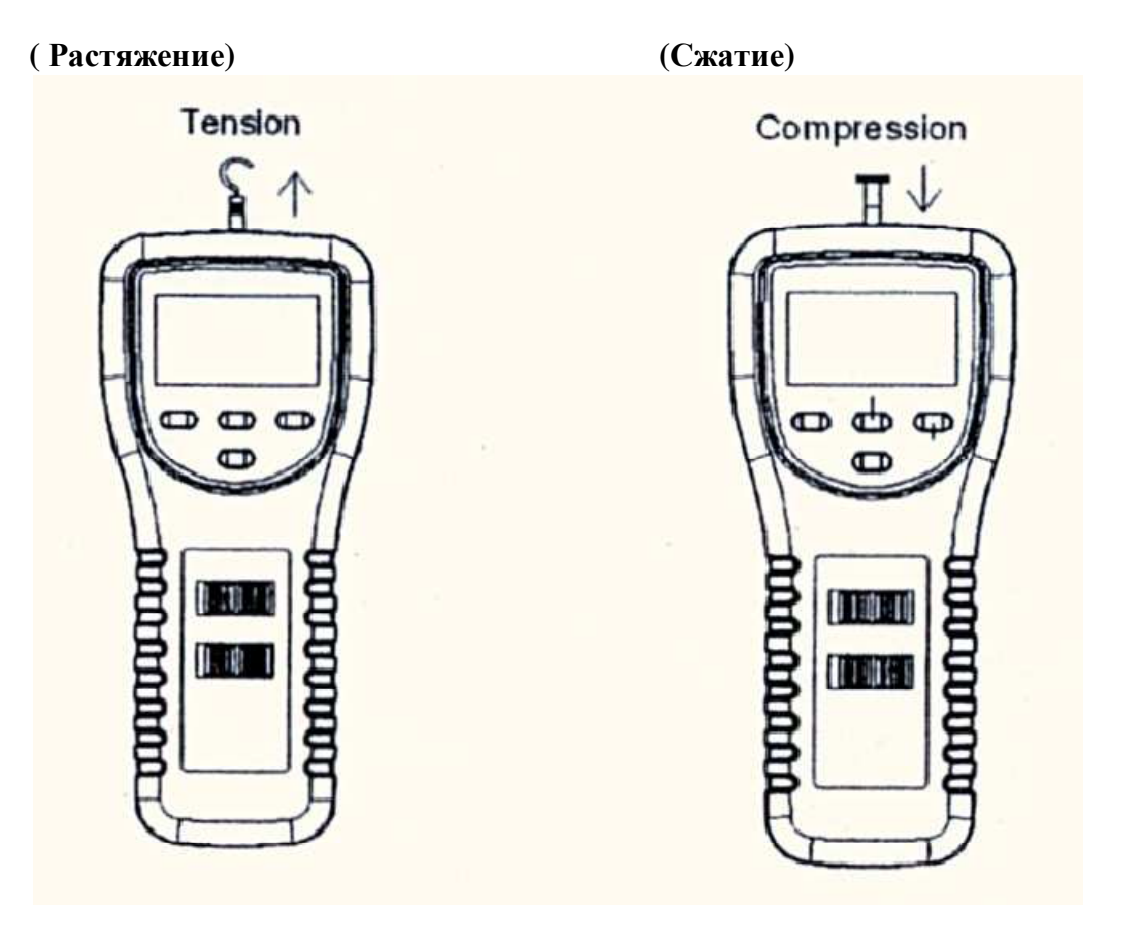

2) Во время проведения измерения адаптер и сенсор прибора должны образовывать единую линию относительно исследуемого объекта.

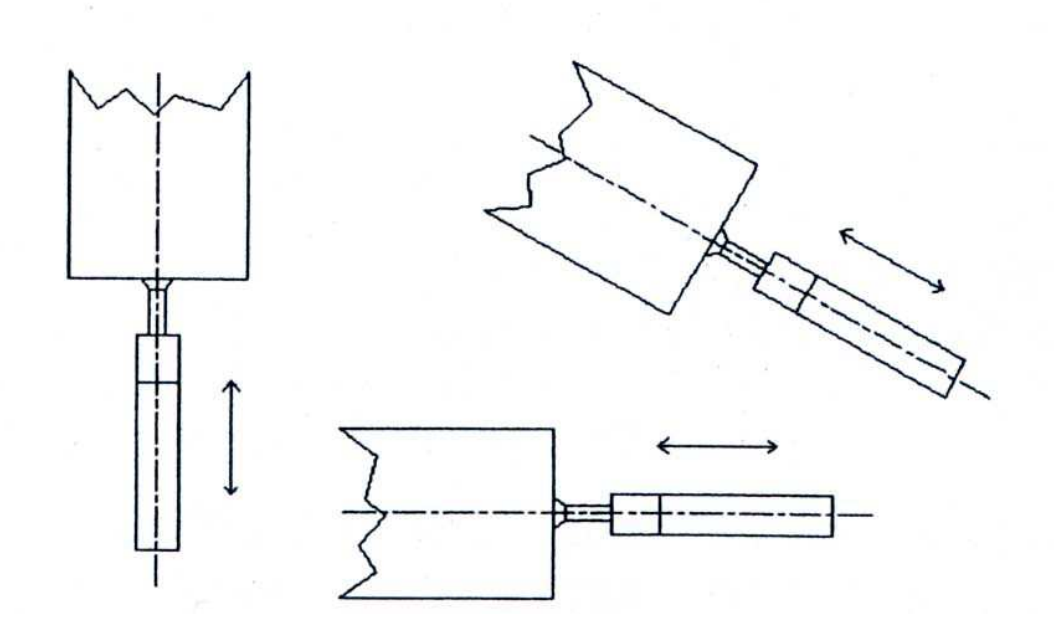

3) Вращение сенсора во время проведения измерения не допускается. Любой угол между положением исследуемого объекта и сенсора не допускаются.

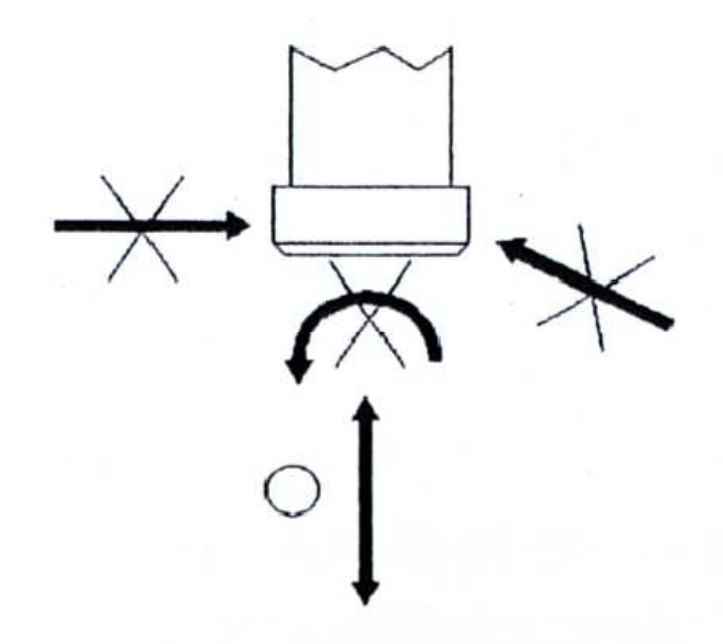

#### **4.2 Методика стандартного измерение**

Включите прибор с помощью кнопки "Power On " [3-8] ( $0 =$  выкл.; 1 = вкл.)

Выберите единицу измерения ( кг, Lb или Н) [3-7]

Соедините сенсор прибора и соответствующий адаптер, соедините их с объектом исследования. Следите за тем. чтобы все части данной цепи находились на одной линии. Не прикладывайте усилия к прибору.

Проверьте установку нуля прибора, при необходимости выполните ее корректировку нажатием кнопки "Zero (Tara)" [3-6]

Начните выполнение измерения сжатием или растяжением объекта, при этом на дисплее появится текущее значение измерения.

# *Обратите внимание!* **Если во время проведение замера возникает необходимость изменить направление шрифта на дисплее, просто нажмите кнопку [3-5] настройки изображения на дисплее.**

Вы можете выбрать частоту обновления данных на дисплее: быстро или медленно. При этом на дисплее в верхнем левом углу показан символ (((°))). Нажмите на кнопку "FAST/SLOW" для изменения частоты обновления результата. Если на дисплее горит символ (((°))), это означает, что прибор настроен на режим быстрого обновления. Если символ на дисплее не показан, это означает, что прибор находится в режиме медленного обновления.

- 1) В случае перегрузки прибора при проведении испытаний на растяжение на дисплее  $\overline{6}$ удет показан символ ,, ,
- 2) В случае перегрузки прибора при проведении испытаний на сжатие будет показан еимвол **,,<sub></sub>,**,,,,,

#### **4.3 Функции Peak Hold (Максимальная нагрузка)**

- Включите прибор нажатием кнопки "Power On " [3-8] ( $0 =$  выкл. ; 1 = вкл.)
- Выберите единицы измерения (кг, Lb или H) [3-7]

• Соедините сенсор прибора с соответствующим адаптером и объектом исследования. Следите, чтобы все элементы находились на одной линии. Не прикладывайте усилия к прибору

• Проверьте настройку нуля шкалы прибора, при необходимости внесите поправку нажатием кнопки "Zero (Tara)" [3-6]

• Переместите переключатель "Peak Off/ Peak On" [3-8] в положение "On"

• Начните проведение измерения сжатием или растяжением объекта, при этом на дисплее появятся **максимальные значения измерений, полученных в данном испытании**.

#### **5. Замена батареи**

Если возникла необходимость в замене батареи (напряжение батареи падает ниже 6,8 В) на дисплее горит символ "LO".

В этом случае выполните следующие операции:

1. Удалите винт крышки батарейного отсека и саму крышку [3-10].

2. Удалите старую батарею, установите новую на ее место, соблюдая полярность.

#### *Внимание!* **при неправильной установке батареи (неправильная полярность) возможно повреждение прибора!**

#### **6. Интерфейс**

Прибор оснащен интерфейсом для подключения к компьютеру. Для подключения прибора и передачи полученных результатов на компьютер необходимо использовать специальный адаптер (предлагается в качестве опции).

Прибор выдает 16-разрядную группу данных для подключение через серийный порт компьютера. Для соединения прибора с компьютером

Для подключения прибора к компьютеру требуется следующий кабель:

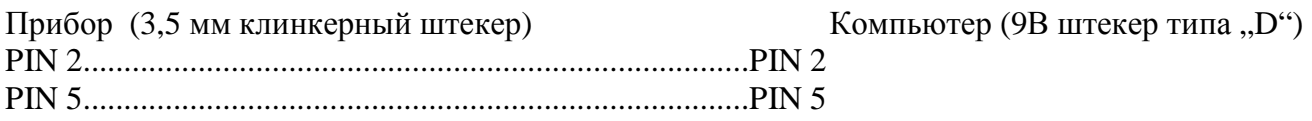

Формат 16-разрядной группы данных: D15 / D14 / D13 / D12 / D11 / D10 / D9 / D8 / D7 / D6 / D5 / D4 / D3 / D2 / D1 / D0

Отдельные разряды имеют следующий статус:

D0 Конец

D1 & D8 Значение на дисплее, например: на дисплее стоит "1234", что означает D8 до D1 заняты следующим образом: "00001234"

D9 Позиция двоичного знака (DP) (0=нет DP; 1=DP к 1; 2=DP к 2; 3=DP к 3) D10 Символ (0=нет, символ; 1=" - " символ) D11 & D12 Установленная единица измерения (g=57; Newton=59; oz=58) D13 Зарезервировано с "1" D14 Зарезервировано с "4" D15 Start

#### **7. Установка прибора**

Поскольку прибор отличается высокой точностью, он чувствителен к внешним воздействиям. Поэтому мы настоятельно рекомендуем использовать для работы тестовый стенд, который предлагается в качестве опции. Монтажный разъем находится на обратной стороне прибора.

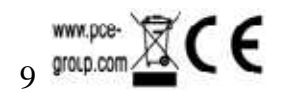